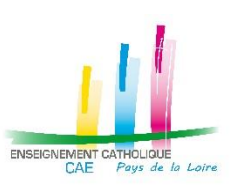

## MOUVEMENT DE L'EMPLOI 2ND DEGRE 2020 PROCEDURE POUR POSTULER SUR UN EMPLOI EN PAYS DE LA LOIRE (44 – 49 – 53 – 72 – 85)

ET CONSTITUER SON DOSSIER DE CANDIDATURE SON DOSSIER DE CANDIDATURES DE CANDIDATURES DE CANDIDATURES DE CANDID<br>En 1990 en 1990 en 1990 en 1990 en 1990 en 1990 en 1990 en 1990 en 1990 en 1990 en 1990 en 1990 en 1990 en 19

Pour participer au mouvement de l'emploi 2020 du 2<sup>nd</sup> Degré et postuler sur les emplois publiés pour les 5 départements de l'académie de Nantes, vous suivez la procédure suivante :

## **VOUS REMPLISSEZ VOTRE DOSSIER EN LIGNE :**

- ✓ Vous vous connectez sur le site : **[https://candidature.ecr-paysdelaloire.org](https://candidature.ecr-paysdelaloire.org/)**
- ✓ Vous suivez les instructions à l'écran, et en vous aidant du tutoriel, notamment pour les modalités pour obtenir le mot de passe nécessaire pour constituer votre dossier.
- ✓ Vous remplissez les différentes rubriques administratives nécessaires à la constitution de votre dossier,  **dès le mercredi 25 mars 2020**.
- ✓ Vous vous connectez au site académique de publication des emplois **[http://emplois.ac-nantes.fr](http://emploi.ac-nantes.fr/)** pour accéder à la liste des emplois vacants et susceptibles d'être vacants,  **à partir du jeudi 2 avril 2020.**
- ✓ Vous identifiez les numéros des emplois qui vous intéressent et vous les saisissez dans votre dossier  **entre le jeudi 2 avril 2020 et le mardi 14 avril 2020 (date de fermeture du site)**.
- ✓ A la marge, des évolutions sur la composition des postes publiés, ainsi que l'ajout de nouveaux postes peuvent avoir lieu jusqu'au mardi 7 avril 2020 inclus sur le site de publication. Les éventuels nouveaux postes inscrits sur le site de publication entre le 2 et le 7 avril seront identifiés par un numéro spécifique commençant par un 8.
- ✓ Autant que faire se peut, vous postulez sur plus d'un service vacant ou susceptible d'être vacant.

✓ Pour augmenter vos chances de mutation ou d'intégration de l'académie des Pays de la Loire, il est fortement recommandé de formuler un vœu élargi en 6ème vœu : un ou plusieurs départements, voire toute l'académie.

## **QUAND LA SAISIE DE VOTRE DOSSIER EST COMPLETE :**

- ✓ Sur le dernier écran qui s'affiche, vous vérifiez que toutes les rubriques ont bien été renseignées et complétées en totalité (signal vert si tout est OK, signal rouge si des données sont manquantes).
- ✓ Vous imprimez obligatoirement votre dossier et vous le faites signer à votre chef d'établissement.
- ✓ Vous le photocopiez et vous envoyez autant de dossiers que nécessaire **avant le mardi 14 avril 2020 (cachet de la poste faisant foi)** :
	- Au(x) service(s) du 2<sup>nd</sup> Degré des DDEC correspondant au(x) département(s) dans le(s)quel(s) vous postulez, à l'attention du Président de la Commission Départementale de l'Emploi
	- A l'ensemble des chefs d'établissement concernés par les emplois postulés
	- Pour les vœux élargis, à chaque direction diocésaine concernée
	- Au Rectorat de l'académie de Nantes.
- ✓ Vous y joignez toutes les pièces justificatives nécessaires et mentionnées sur le dossier que vous imprimez.

*L'envoi des dossiers imprimés selon la procédure mentionnée est obligatoire. Tout dossier saisi mais non envoyé par voie postale ne sera pas pris en compte.*